Steps to participate in idea consultation programme of Government of India Viksit Bharat@2047: Voice of Youth

Visit MyGov Portal:<https://www.mygov.in/>

## Click on Radio button with **Click here to share your ideas**

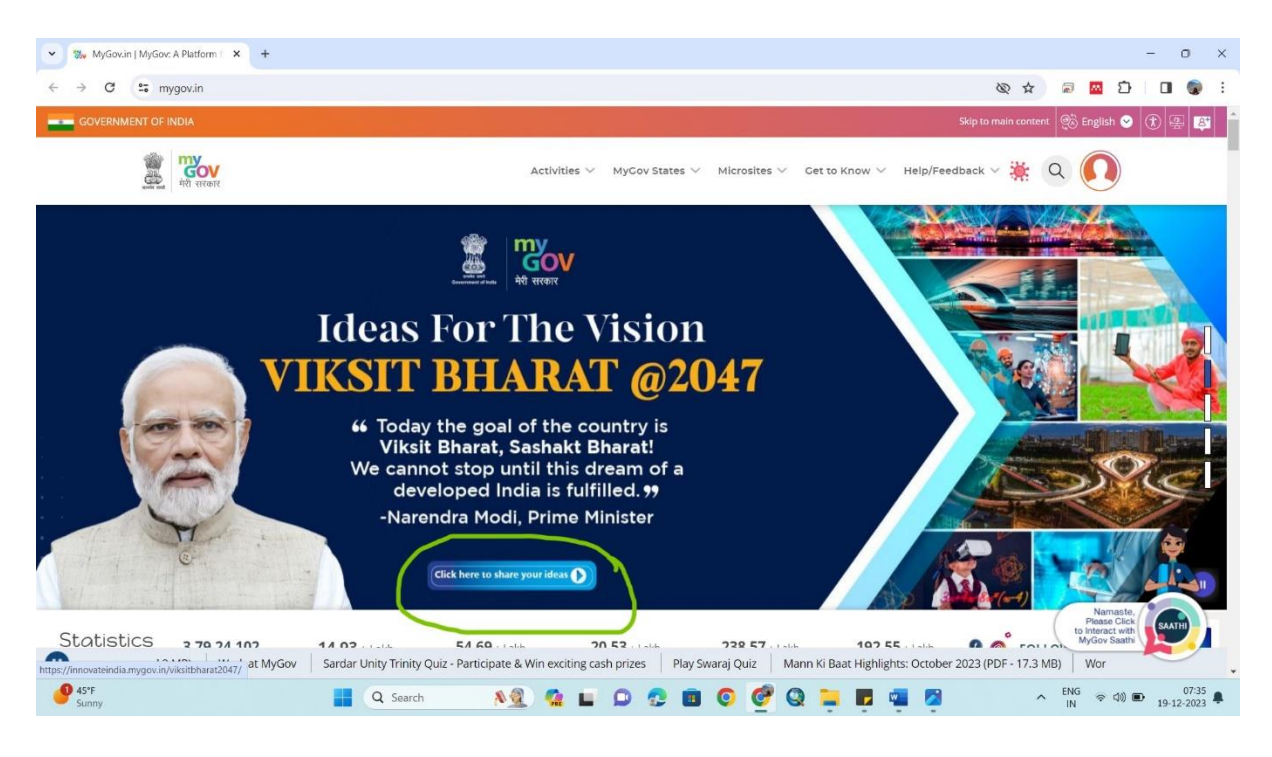

## **Login with OTP** by entering your Mobile number

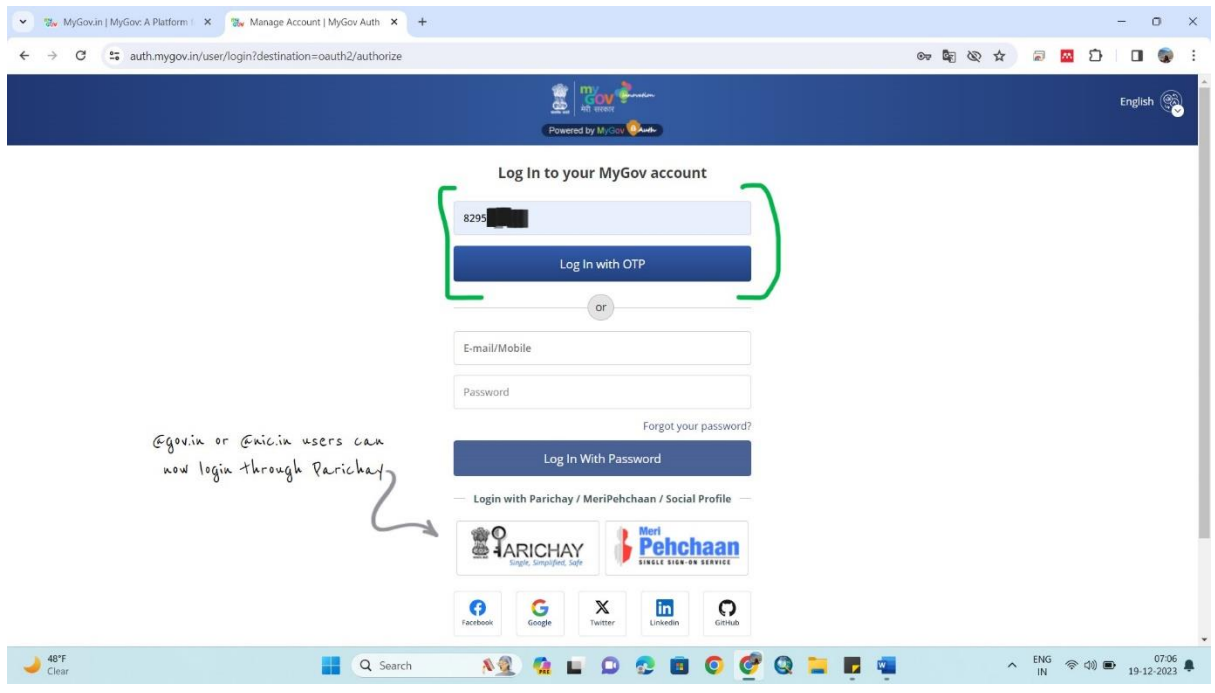

**Enter OTP** received on your mobile and press **Submit**

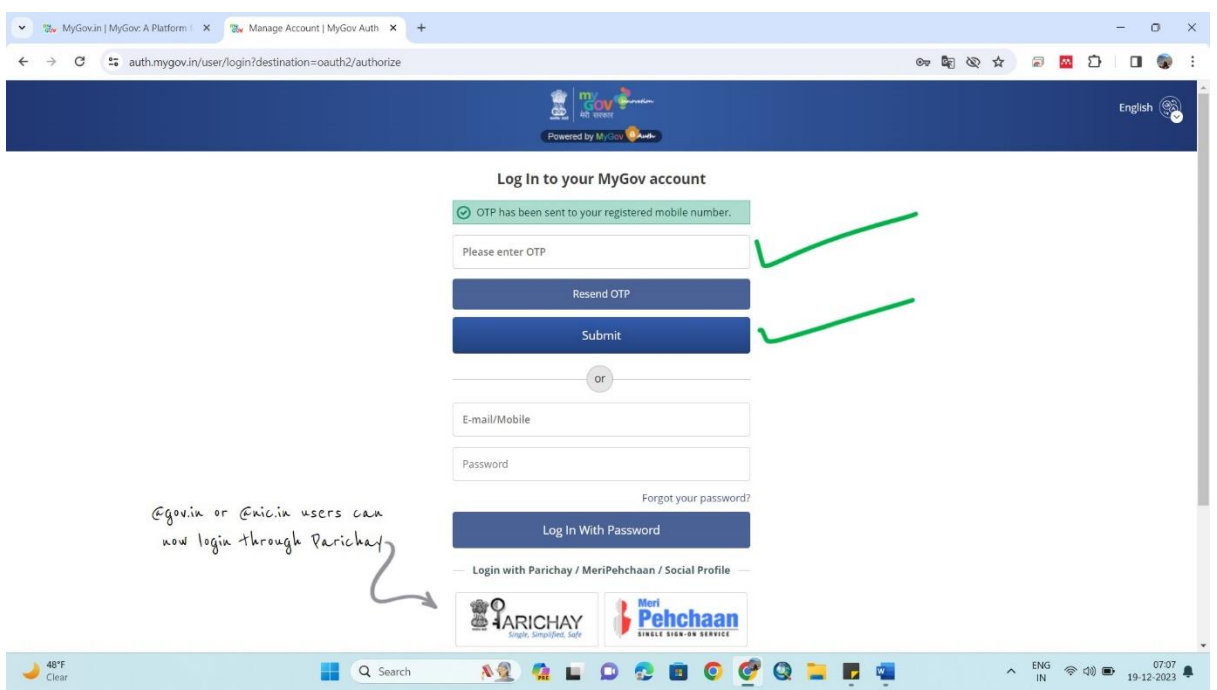

Select relevant category **Student/ Non-Student** and fill your personal Details as required and Confirm and Proceed

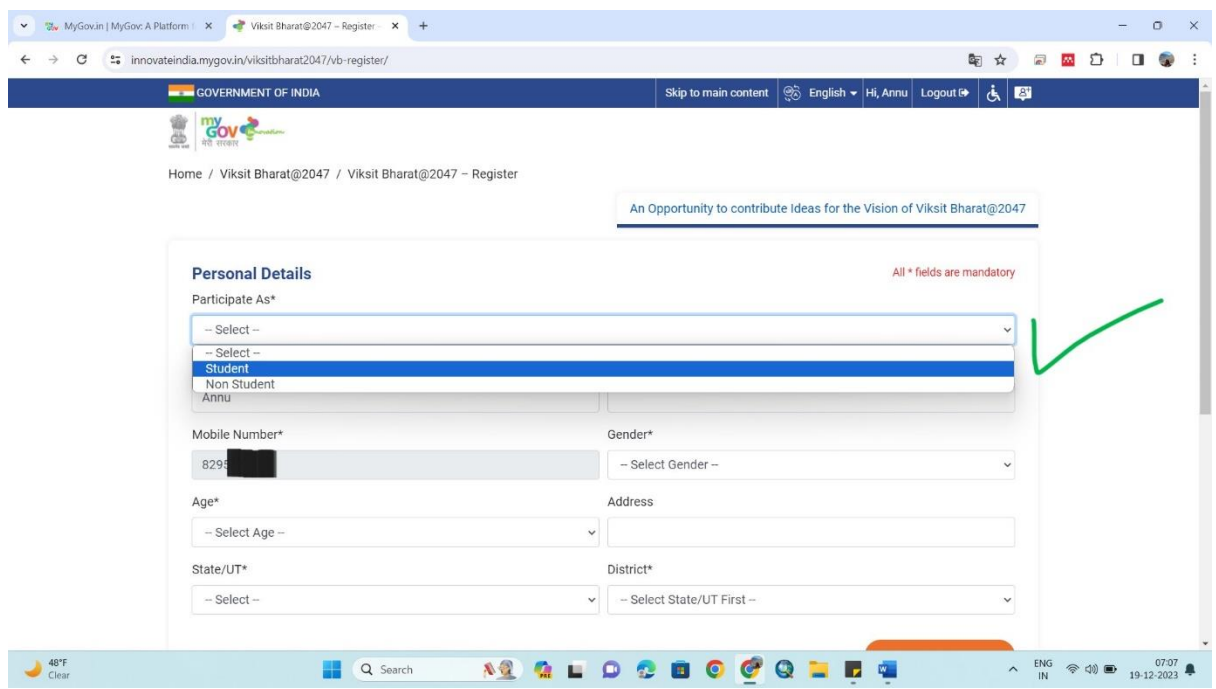

Select **one or More Themes** as per your vision and language in case of Voice upload

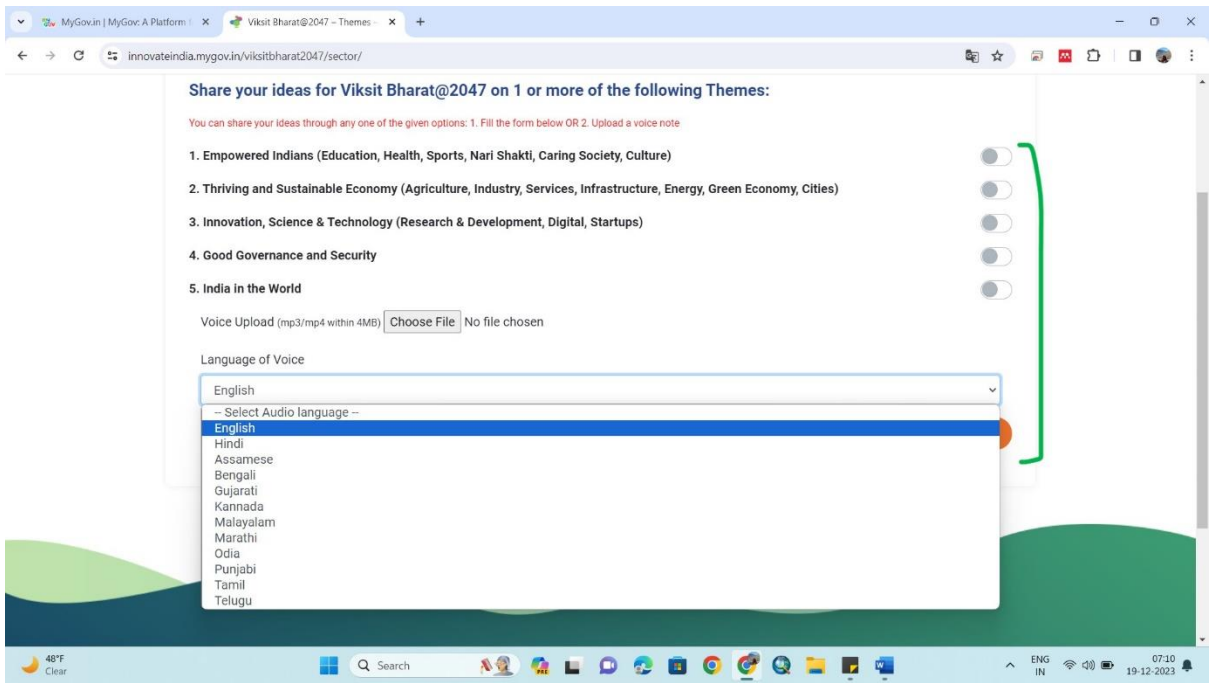

After selecting any idea two questions will pop-up to write your idea for **Viksit Bharat@2047**

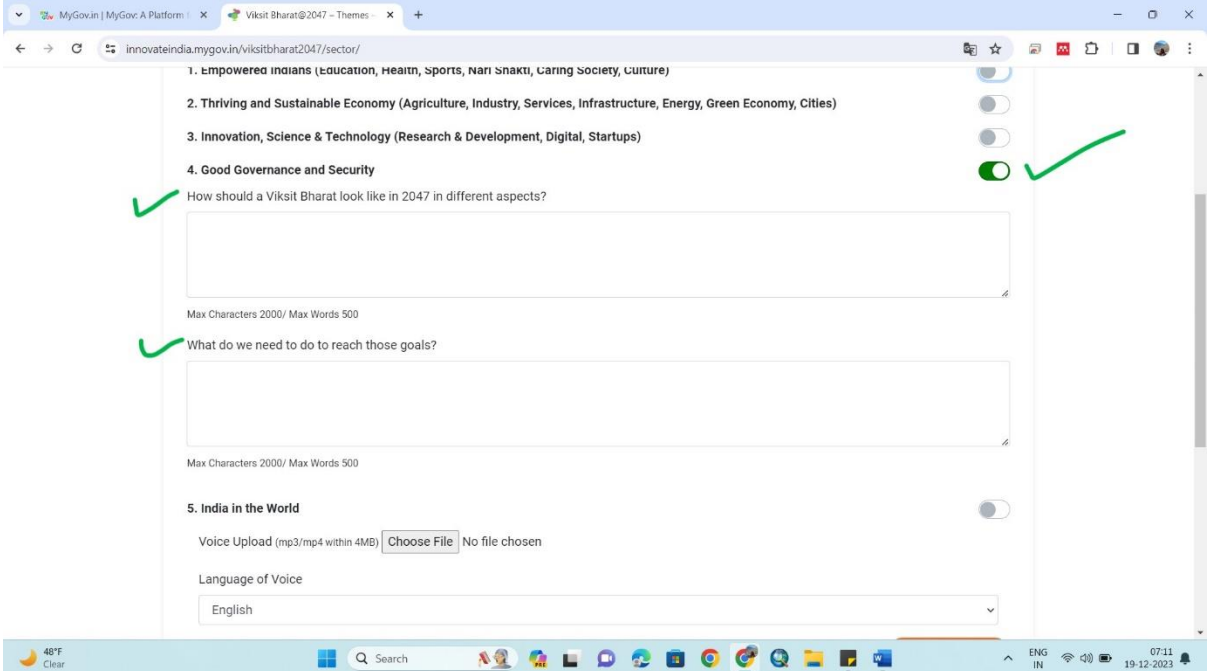

Write your ideas and press submit.

This will lead to next page where one has to take a commitment towards one or more of subjects in Nation Building

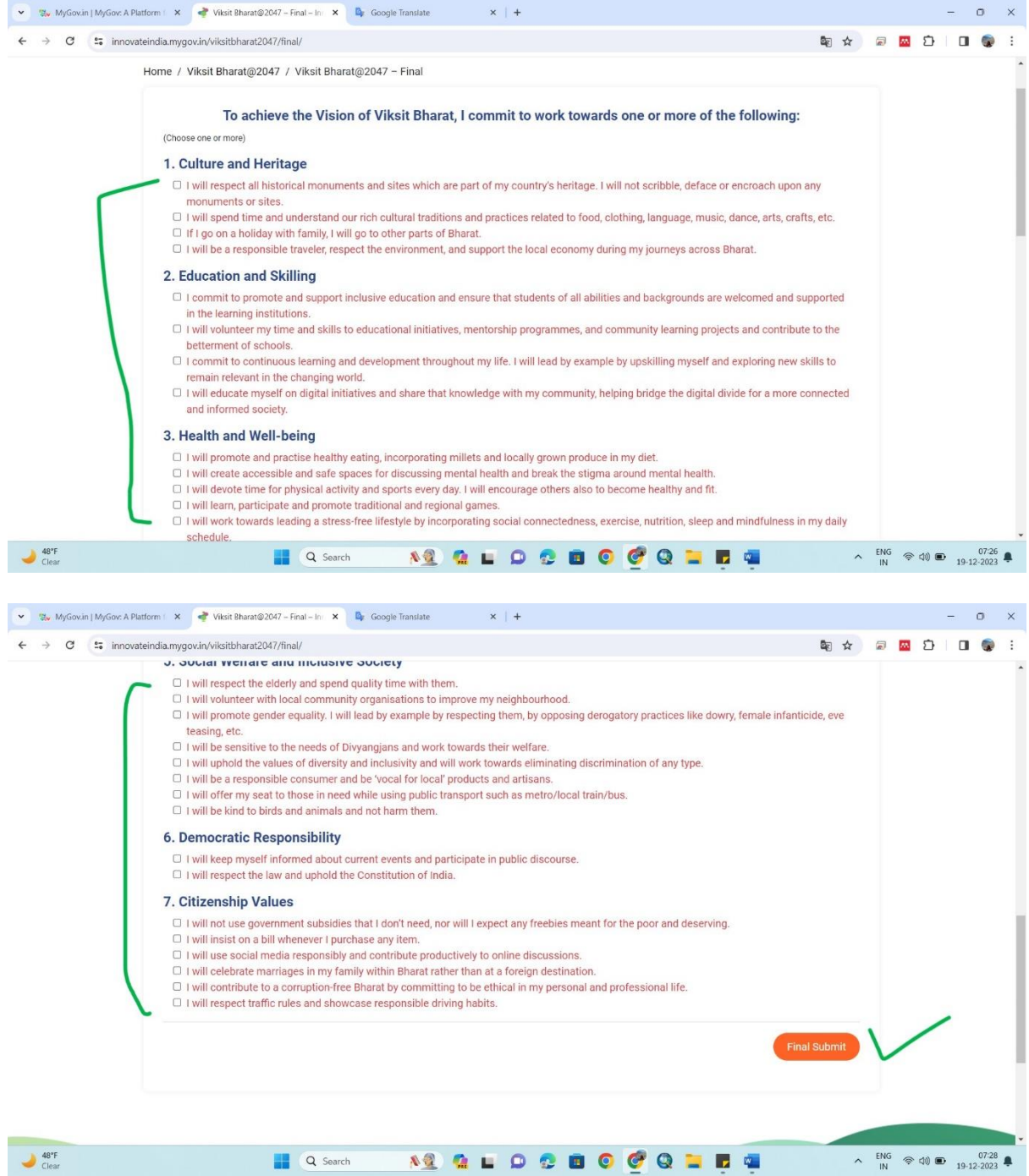

Select your commitment and press Final Submit and work on your commitment to make Viksit Bharat by 2047.

Message for Successful participation will appear

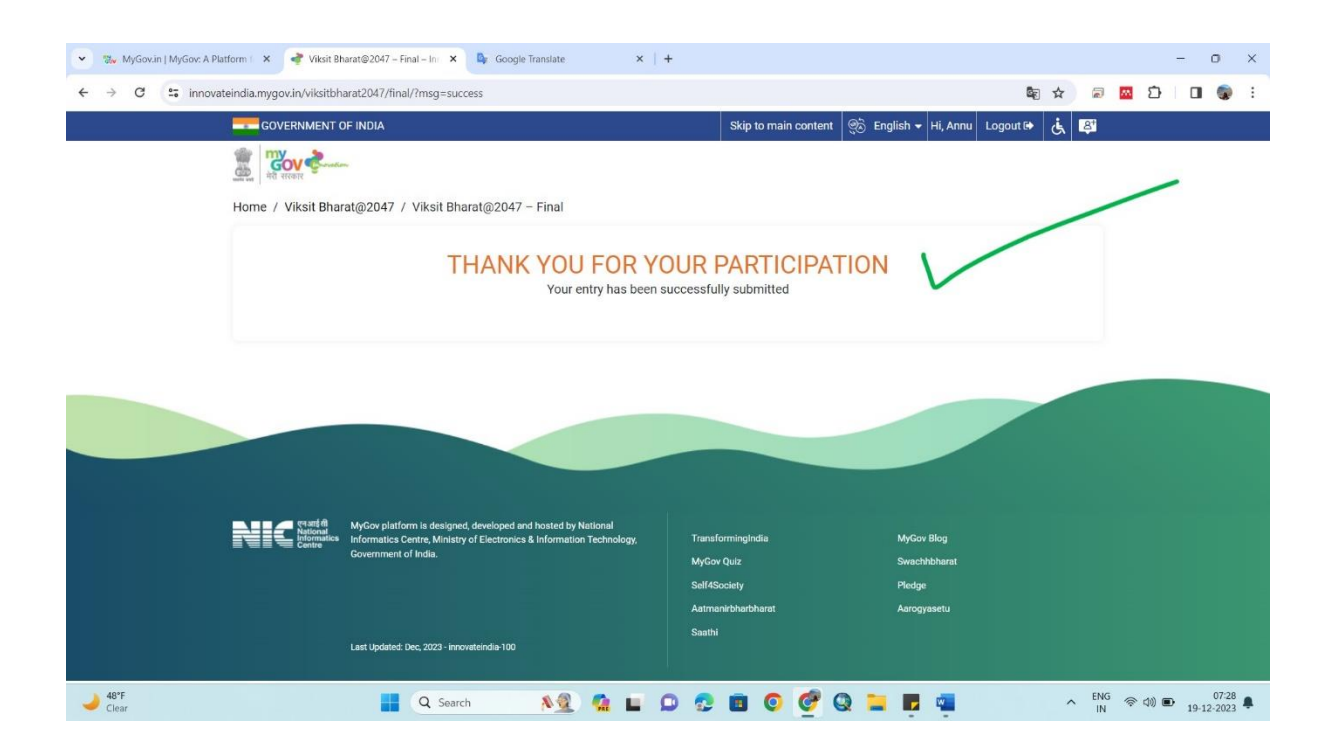